#### New Member Town Hall Registration Process

**Emma Nutter**, Communications Specialist, Iowa Medicaid

May 2, 2024

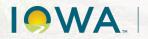

Health and Human Services

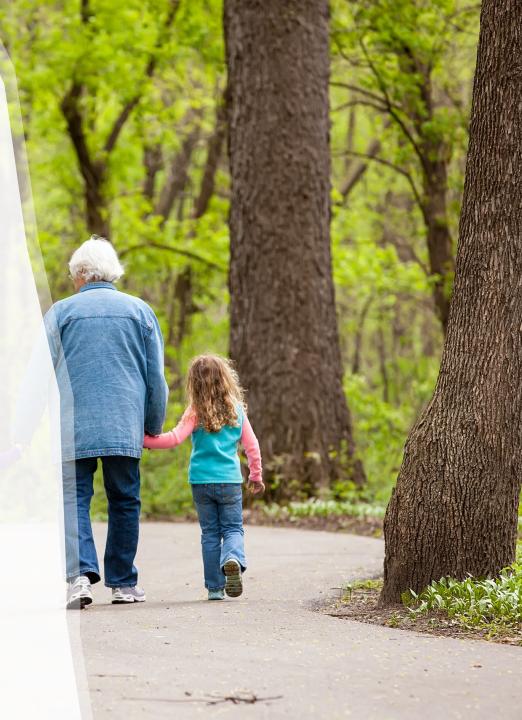

### What, When and Why?

Registration will no longer be done through Microsoft Forms but through Zoom.

- When: The switch from using Microsoft Forms to using Zoom will begin tonight, May 2, 2024.
- Why: By switching from Microsoft Forms to Zoom, registrants will be able to receive a registration confirmation email with the Zoom meeting invite and link within minutes.

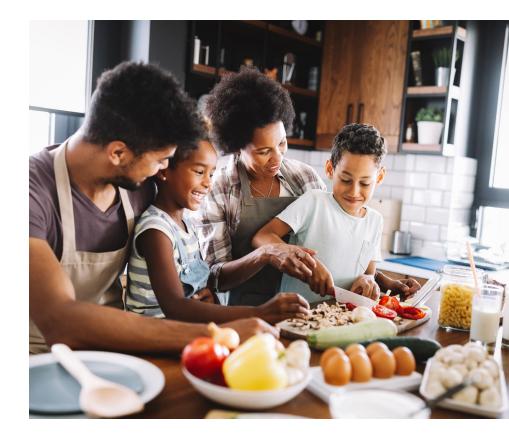

Health and Human Services

## How to Register

The new registration process will be almost identical to the old process.

- Step 1: Click on the "Sign-Up Here" link on the <u>Town Halls</u> webpage on the HHS website.
- Step 2: Complete and submit the registration form. Shortly after submitting the form, you will receive a confirmation email with the Zoom meeting invite and link.
- NOTE: There will be TWO "Sign-Up Here" links in the Member Town Hall section:
  - Town Halls on the First Thursday of the Month | 4:00 5:00 PM
  - Town Halls on the Third Thursday of the Month | 5:00 6:00 PM

# Other Things to Know

► The confirmation email will...

- Come from the email address: Alex Carfrae <noreply@zoomgov.com>
- List all upcoming town halls for 2024.
- Include a link and passcode for all 2024 town halls.

If you accidentally lose your confirmation email, you can re-register on the <u>Town Halls webpage</u> to receive another email with the link.

#### IME Communications Outlook Invites

- The old Zoom links will be replaced with the new Zoom registration links in the next few days.
- Given that registrants will now receive automated confirmation emails, following tonight's meeting, new registrants will **NOT** be added to the Outlook invites.

## Questions

Emma Nutter Communications Specialist enutter@dhs.state.ia.us

Health and Human Services